Home > content > Ubuntu 6[.06 LTS Final Look](http://www.tuxmachines.org)

## [Ub](http://www.tuxmachines.org/)[untu](http://www.tuxmachines.org/node) 6.06 LTS Final Look

By srlinuxx Created 01/06/2006 - 2:34pm Submitted by srlinuxx on Thursday 1st of June 2006 02:34:5 Filed under Reviews[1] Ubuntu[2] -s [3]

[4] Ubuntu 6.06 LTS starting hitting the mirrors yesterday, May 31, and was officially announced in the [wee hours of](http://www.tuxmachines.org/gallery/ubu606f/desktop) this morning, June 1. Considering the bad luck tuxmachines had with the release candidate's hard di install, we felt it was only fair to give Ubuntu another chance. We downloaded the desktop version, checked the md5sum, burnt our cd and booted. This is what happened this time.

As described im urearlier reports] on the release candidate, the livecd boots up to a nice gnome desktop with a customized ubuntu wallpaper. No telltale ubuntu logo this time, but it's unmistakably ubuntu. As I perused the men and check some version numbers I detected nothing new since our last report. The menus contain many popular applications fo[r one's compute](http://www.tuxmachines.org/node/7171)r needs, sufficient enough to get one started.

> [6] [7] [8]

[Again we wen](http://www.tuxmachines.org/gallery/ubu606r/office)t t[hrough the ha](http://www.tuxmachines.org/gallery/ubu606r/internet)rd [drive install p](http://www.tuxmachines.org/gallery/ubu606r/games)rocedure. Actually we went through it twice, as the first time our test machine locked up pretty tight. This was a bit surprizing as we've had wonderful luck with wutest rig[9] that our readers helped us purchased. Not to be deterred, and figuring it was our tester's fault as he was surfing the interne firefox as the installer was running, we restarted the livecd and tried again. This time we went through the install, a as described inur earlier report5]. The user is asked a few elementary configuration qu[estions, the](http://www.tuxmachines.org/node/5940) most difficult might be the partitioning step if needed, and it installs in little time.

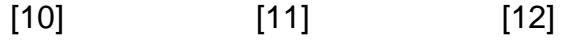

[As expected](http://www.tuxmachines.org/gallery/ubu606r/install1) (ie: [learned\) it ins](http://www.tuxmachines.org/gallery/ubu606r/install3)talle[d grub with no](http://www.tuxmachines.org/gallery/ubu606r/install7) confirmation and then asks if the user would like to continue using the livecd or reboot to their new system. I was anxious to test a few things, most importantly the boot process itsel clicked reboot.

Holding my breath as the beep from my system let me know it had posted, I waited to see if I could actually test Ubuntu. The bootloader paused momentarily and the boot process was off and running. Matching the livecd boot, featured a goldish logo and progress bar with some verbose output towards the bottom of the screen. The boot of livecd and the installed system take a bit longer than one might expect, but as long as no errors are encountered, live with that. None were and in time I was greeted by the gdm log in manager. I logged in and the now familiar gn desktop, with accompanying startup sound, appeared. Whatever the previous problem, it didn't rear its head this ti We had achieve lift off.

Under the hood we find a kernel 2.6.15-23, Xorg 7.0, and gcc 4.0.3 is installable. Gnome is version 2.14.1.

## [13]

[One annoying](http://www.tuxmachines.org/gallery/ubu606f/info) feature of the default Ubuntu system is its mounting of all media it founds automagically. One of the things I did before the next reboot was delete all those extra entries from the /etc/fstab.

Another major annoyance I have with Ubuntu is its insistence upon changing my hardware clock to UTC. Despite i graphical adjustments and reconfigurations in the time and date applet, I've yet to stop this undesirable behavior. I gonna have to whip out the terminal on it next boot.

## [14] [15]

[Beyond that,](http://www.tuxmachines.org/gallery/ubu606f/admin) thin[gs went relativ](http://www.tuxmachines.org/gallery/ubu606f/prefer)ely well. The first thing that occurred after first boot was a notification that some updates were available and a suggestion to click on the "notification icon to show" them. I did as instructed and an update window appeared listing the available updates. Only an update to pcmcia was available and not needed or desktop, but to test the feature I installed it anyway. That process concluded extremely quick without any negative issues. I could conclude 'well, that works.'

> [16] [17] [18]

[Next thing of](http://www.tuxmachines.org/gallery/ubu606f/installed) inte[rest was the s](http://www.tuxmachines.org/gallery/ubu606f/updates)oft[ware manager](http://www.tuxmachines.org/gallery/ubu606f/updates1). Ubuntu features the wonderful apt-get front-end Synaptic. I can't recall when I've had trouble Synaptic, it always performs well under pressure. This time was no exception. Mark yo selection(s), confirm dependencies if required, and click apply. Synaptic does the rest. It worked flawlessly as usua 'Well, that works.'

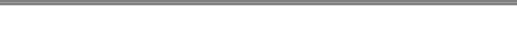

[My next wish](http://www.tuxmachines.org/gallery/ubu606f/synaptic1) wa[s to get XGL g](http://www.tuxmachines.org/gallery/ubu606f/synaptic2)oin[g and take som](http://www.tuxmachines.org/gallery/ubu606f/synaptic4)e really cool screenshots. I'd just pbisketo a great looking review/howto[22] yesterday and I pointed my browser to it. I followed the author's instructions, but alas, it was not meant to be. Perhaps you'll have better luck. Some helpful tips I did still find useful there were the installation of th nvidia drivers and compiling tools. One can either apt-get or search in Synaptic for n[vidia-kernel-common](http://www.tuxmachines.org/node/7277), nvidia-g [and build-ess](http://www.tuxmachines.org/node/7277)ential.

All in all, things went fairly well. Hardware detection was good and performance of the system was pretty good. Th applications opened, functioned and closed without issue, but the system seemed a bit slow. It felt a little heavy. A normally run KDE, I found that a bit surprizing. This condition improved after installing and starting X using the Nvidia 3d graphic drivers. The new installer is very much improved from the old Debian ascii text version found in t 5.0x series and much more "newbie" friendly. I don't like the lack of grub configuration and that needs to be addres Included apps might be a bit scarce, but there's plenty available through the package manager. In conclusion, Ubu 6.06 is a viable and worthy Linux desktop system.

Related Links:

- Report on the Release Candidate
- Screenshots of the Release Candidate
- Screenshots of 6.06 LT [24]

## Reviews[Ubuntu-s](http://www.tuxmachines.org/gallery/ubu606r)

Source URL: [http://www.tuxmac](http://www.tuxmachines.org/gallery/ubu606f)hines.org/node/7300

[Links:](http://www.tuxmachines.org/taxonomy/term/101)

[1] http://ww[w.tuxmachines.org/taxonomy/term/10](http://www.tuxmachines.org/node/7300)1 [2] http://www.tuxmachines.org/taxonomy/term/121 [3] http://www.tuxmachines.org/taxonomy/term/102 [4] http://www.tuxmachines.org/gallery/ubu606f/desktop [5] http://www.tuxmachines.org/node/7171 [6] http://www.tuxmachines.org/gallery/ubu606r/office [7] http://www.tuxmachines.org/gallery/ubu606r/internet [8] http://www.tuxmachines.org/gallery/ubu606r/games [9] http://www.tuxmachines.org/node/5940 [10] http://www.tuxmachines.org/gallery/ubu606r/install1 [11] http://www.tuxmachines.org/gallery/ubu606r/install3 [12] http://www.tuxmachines.org/gallery/ubu606r/install7 [13] http://www.tuxmachines.org/gallery/ubu606f/info [14] http://www.tuxmachines.org/gallery/ubu606f/admin [15] http://www.tuxmachines.org/gallery/ubu606f/prefer [16] http://www.tuxmachines.org/gallery/ubu606f/installed [17] http://www.tuxmachines.org/gallery/ubu606f/updates [18] http://www.tuxmachines.org/gallery/ubu606f/updates1 [19] http://www.tuxmachines.org/gallery/ubu606f/synaptic1 [20] http://www.tuxmachines.org/gallery/ubu606f/synaptic2 [21] http://www.tuxmachines.org/gallery/ubu606f/synaptic4 [22] http://www.tuxmachines.org/node/7277

- [23] http://www.tuxmachines.org/gallery/ubu606r
- [24] http://www.tuxmachines.org/gallery/ubu606f